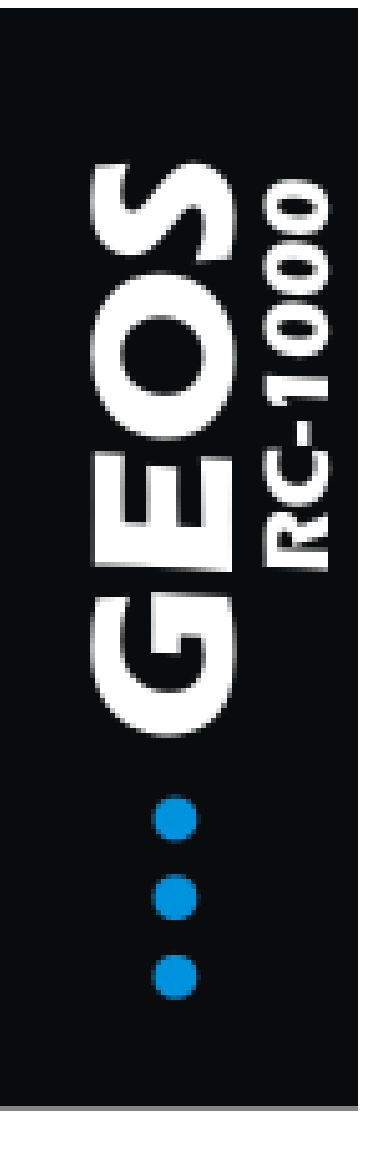

# **GSM КЛЮЧ**

# **RC-1000**

GSM **RC-1000** ключ призначений для дистанційного керування пристроями. Тепер Ви можете забути про загублений брелок чи втрачені ключі. Ваш ключ завжди з Вами і його практично не можливо підробити. Надійна система дозволить захистити Вашу оселю та майно. При роботі з пристроєм не потрібно витрачати кошти на дзвінок. Під час виклику з'єднання не відбувається, пристрій розпізнає Ваш номер і відкриває двері, ворота чи сейф.

Налаштування пристрою максимально просте. Керувати пристроєм Ви можете з будь-якої точки світу завдяки використанню GSM зв'язку.

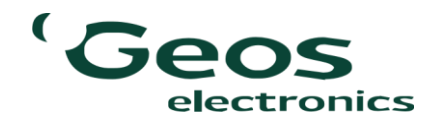

RC-1000 може працювати з усіма типами шлагбаумів. Може бути встановлений як безпосередньо в шлагбаум, так і паралельно клавіші оператора. При підключенні до ПК може відображати поточний стан та номера абонентів, що користуються пристроєм.

Пристрій може живитися від змінної чи постійної напруги від 9...24В. Це дозволяє використовувати RC-1000 без додаткового джерела живлення з будь-яким типом автоматики.

RC-1000 – ідеально підходить для керування електронними замками під'їздів та офісів.

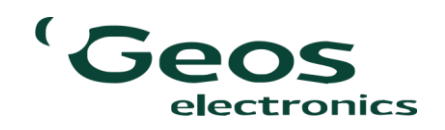

## **ФУНКЦІЙНІ МОЖЛИВОСТІ 3**

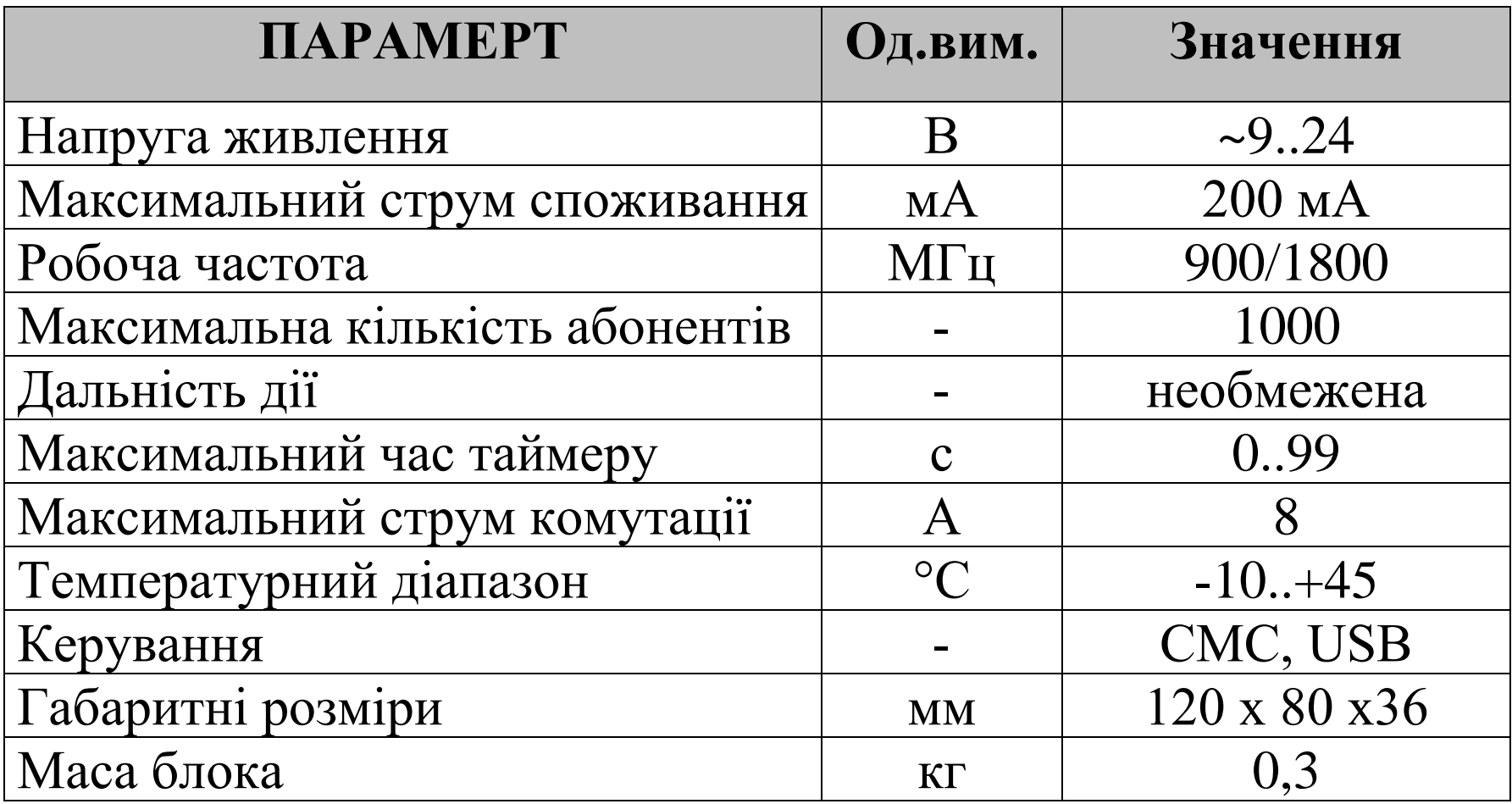

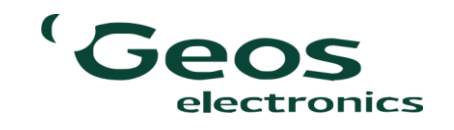

#### **СХЕМА ПІДКЛЮЧЕННЯ 4**

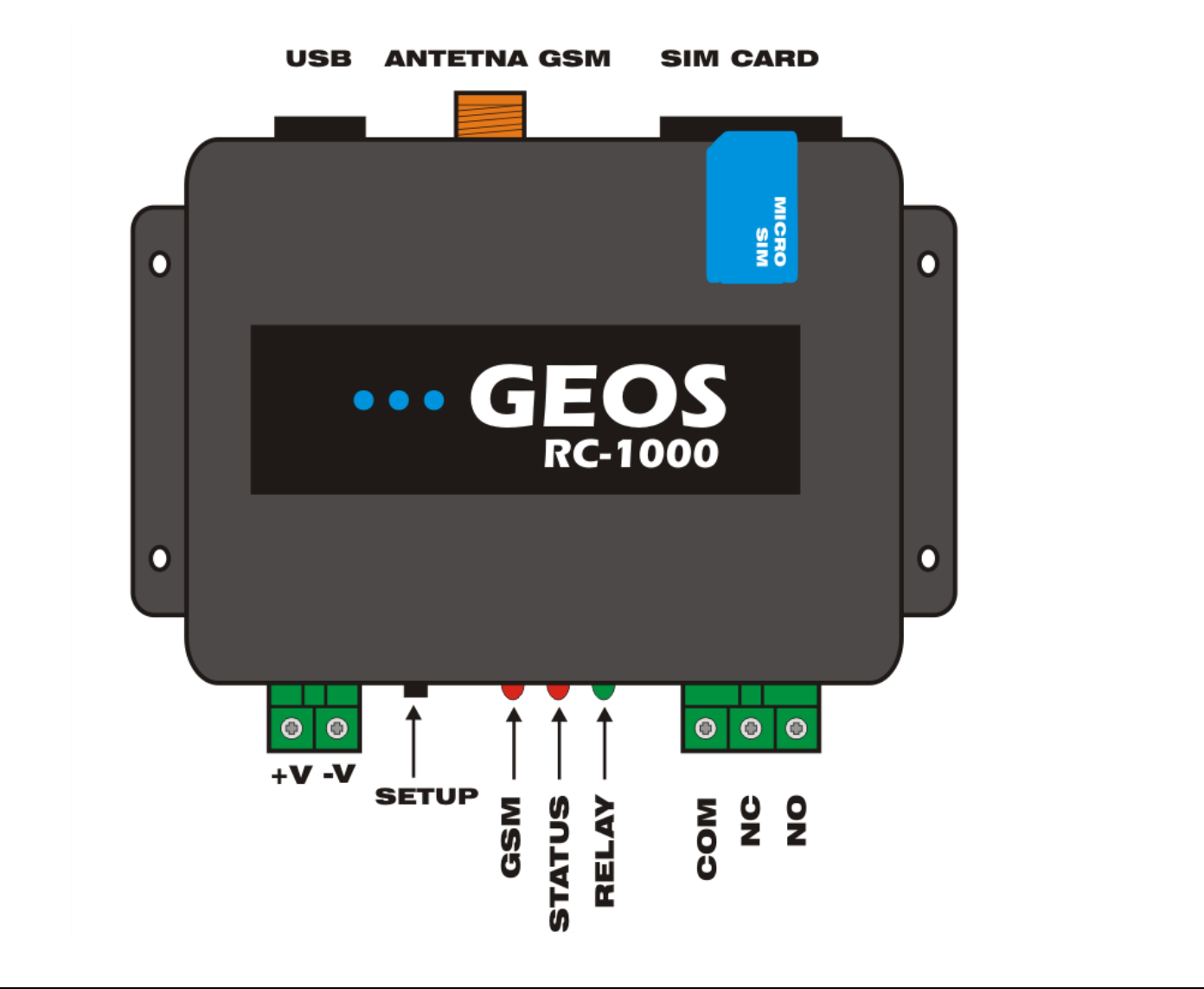

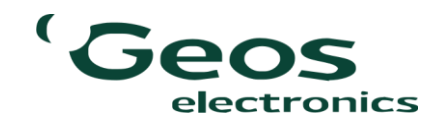

### **СХЕМА ПІДКЛЮЧЕННЯ 5**

**+V –** Живлення пристрою.

**-V –** Живлення пристрою.

**NC –** Вивід реле нормально замкнутий з COM. При вхідному дзвінку розмикається контакт з СОМ.

**NO –** Вивід реле нормально розімкнений з COM. При вхідному дзвінку замикається контакт з СОМ.

**COM –** Вивід реле.

**GSM –** Індикатор якості мережі.

**STATUS –** Індикатор статусу пристрою.

**RELAY –** Індикатор стану реле.

**Зверніть увагу!** При підключенні живлення пристрою полярність напруги не грає ролі, оскільки пристрій може працювати від змінної і постійної напруги

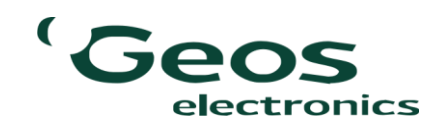

## **ДОДАВАННЯ НОМЕРУ В ПАМ'ЯТЬ ПРИСТРОЮ**

Для додавання номеру в абонентську книгу пристрою відправтеSMS: **#111180+380xxyyyzzzz,**

де 1111 – секретний код, 80 – команда додати номер, xxxyyyzzzz – номер абонента.

*Приклад*

*#111180+380xxyyyzzzz,+380qqwwweeee,...*

## **ВИДАЛЕННЯ НОМЕРУ**

Щоб видалити номер з абонентської книги пристрою відправтеSMS: **#111181+380xxyyyzzzz**,

де  $1111 -$  секретний код,  $81 -$ команда додати номер, хххуууzzzz – номер абонента.

#### *Приклад*

*#111181+380xxyyyzzzz,+380qqwwweeee,...*

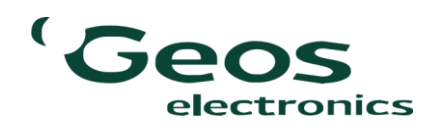

# **РЕЖИМ ШТАТНИЙ**

В цьому режимі доступ надається тільки абонентам, чий номер є в пам'яті пристрою. Режим за замовчуванням. Щоб активувати режим потрібно відправитиSMS:

#### **#111150**

де 1111 – секретний код, 50 – команда активувати ШТАТНИЙ режим.

## **РЕЖИМ ДОСТУП**

В цьому режимі доступ надається всім абонентам, що додзвонились.Номер не заноситься в пам'ять пристрою. Щоб активувати режим потрібно відправити SMS:

**#111152**

де 1111 – секретний код, 52 – команда активувати режим ДОСТУП.

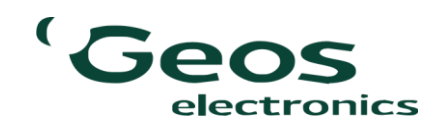

#### **РЕЖИМ ЗАПИС**

Щоб максимально спростити запис великої кількості номерів ввімкніть цей режим. В цьому режимі доступ надається всім хто додзвонився. Одночасно номери заносяться в пам'ять пристрою. Щоб активувати режим потрібно відправити SMS:

#### **#111151**

де 1111 – секретний код, 51 – команда активувати ЗАПИС режим. **ВСТАНОВЛЕННЯ ЧАСУ СПРАЦЮВАННЯ РЕЛЕ**

Заводський час спрацювання пристрою RC-1000 – 6 с. Ви можете змінити його. Щоб активувати режим потрібно відправити SMS: **#11116602**

де 1111 – секретний код, 66 – команда активувати встановлення часу, 02- час 2с. Ви можете встановити час від 1с до 99с.

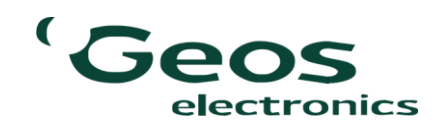

## **ВСТАНОВЛЕННЯ СЕКРЕТНОГО КОДУ**

Заводський секретний код пристрою RC-1000 – 1111.

Щоб змінити секретний код слід відправити SMS:

#### **#1111339876**

де 1111 – секретний код, 33 – команда змінити секретний код, 9876 – новий секретний код.

## **ЗАПИТ СТАНУ РАХУНКУ**

Для того, щоб перевірити стан рахунку пристрою RC-1000, потрібно відправити SMS:

### **#111103\*111#**

де  $1111 -$  секретний код, 03 – команда запиту стану рахунку, \*111# – USSD запит оператора SIM карти пристрою.

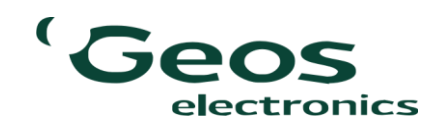

## **ВИДАЛЕННЯ ВСІХ НОМЕРІ З ПАМ'ЯТІ ПРИСТРОЮ**

Щоб видалити всі номери з пам'яті пристрою необхідно відправити SMS:

#### **#1111eraseall**

де 1111 – секретний код, **eraseall** – команда видалення всіх номерів.

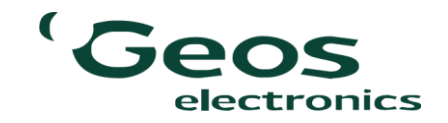

# **ШВИДКИЙ СТАРТ**

- 1.Пристрій RC-1000працює з картами усіх мобільних операторів України.
- 2.Перед встановленням SIM карти, її потрібно активувати, якщо це нова SIM карта. Для активації достатньо зробити вихідний успішний дзвінок або перевірити стан рахунку.
- 3.Потрібно зняти запит PIN коду з SIM карти.
- 4.Далі необхідно встановити карту як показано на рисунку.
- 5.Подати живлення на пристрій та дочекатися поки RC-1000 зареєтрується в мобільній мережі.
- 6.Здійснити перший дзвінок на номер SIM карти встановленої в пристрій. Пристрій відмінить виклик і автоматично запише перший номер в пам'ять.
- 7.Секретний код 1111. Ми радимо змінити його за допомогою СМС для уникнення несанкціонованого доступу до пристрою.

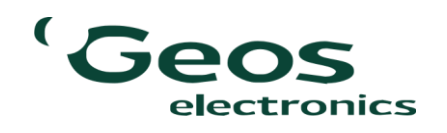

Пристрій RC-1000 підтримує роботу ПК через USB.

**ЗВЕРНІТЬ УВАГУ!** Пристрій повністю функціонує від USB, заборонено живити пристрій від зовнішніх джерел живлення при підключенні по USB.

**ЗВЕРНІТЬ УВАГУ!** Пристрій підтримує керування по USB, для коректоної роботи пристрою радимо встановити драйвер CH340. Завантажити драйвер Ви може з нашого сайту.

Для підключення пристрою до ПК достатньо під'єднати mini USB шнур у відповідний роз'єм пристрою та підключити його до ПК.

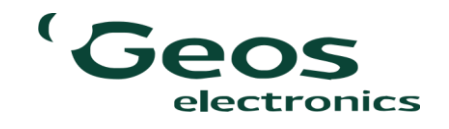

## **РОБОТА З USB 13**

Для завантаження програмного забезпечення перейдійть по посиланню у Вашому браузері: [https://geos-electronics.com/radios-and-sensors/gsm-modules-and-control](https://geos-electronics.com/radios-and-sensors/gsm-modules-and-control-systems/product-269)[systems/product-269](https://geos-electronics.com/radios-and-sensors/gsm-modules-and-control-systems/product-269)

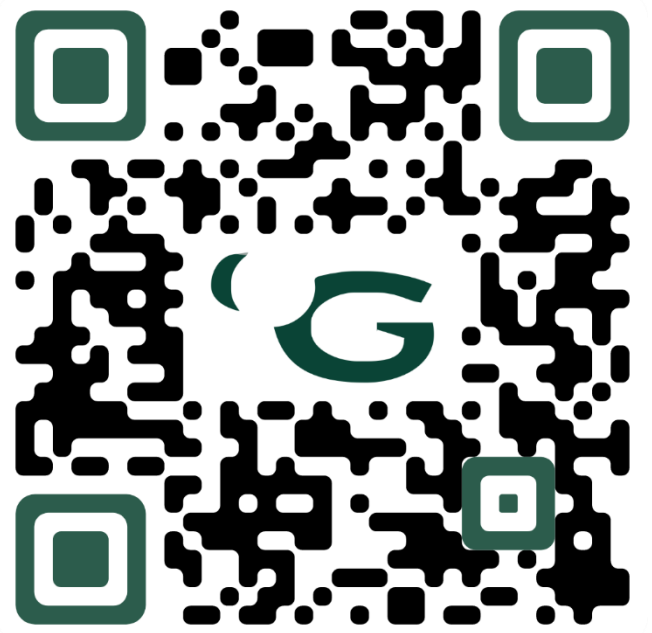

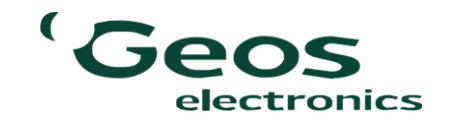

Якщо пристрою не вдалось зареєструватися в мережі або втрачено зв'язок з модемом чи пристрій не відповідає, пристрій подає світловий сигнал з кодом помилки за допомогою індикатора STATUS. При подачі живлення пристрою, якщо попередньо була помилка пристрій покаже код помилки.

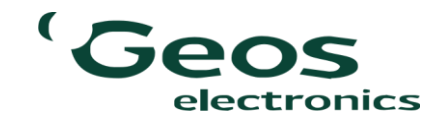

## **ПОМИЛКИ В РОБОТІ ПРИСТРОЮ 15**

# **Код помилки (кількість сигналів):**

- помилка ініціалізації модему;
- немає відповіді від модему;
- не встановлена SIM карта;
- 4 пристрій не зареєструвався в мережі;
- встановлено PIN код на SIM карті;
- перевищена допустима напруга живлення;
- напруга живлення нижче допустимого рівня;
- 8 перегрів модему  $(> +80C)$ ;
- переохолодження модему (< -45C);
- очікування PUK-коду;
- SIM карта заблокована;
- перевищення часу очікування відповіді на команду SIM.

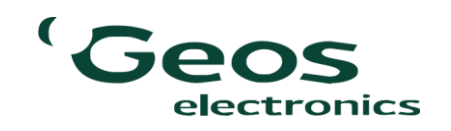

## **ВІДНОВЛЕННЯ ЗАВОДСЬКИХ НАЛАШТУВАНЬ\_ 16**

Пристрій RC-1000 можна повернути до заводських налаштувань, при цьому **всі номери з пам'яті пристрою будуть видалені** та пристрій повернеться до заводських налаштувань (режим штатний, час спрацювання реле 6с).

Щоб відновити заводські налаштування затисніть клавішу SETUPна час більше 5с. Пристрій RC-1000 покажеп'ять коротких світлових сигналів. **Далі налаштування аналогічно першому налаштуванню пристрою.**

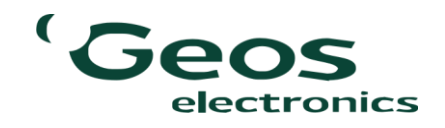

### **КОМПЛЕКТАЦІЯ ВИРОБУ \_ 17**

До комплекту RC-1000входить:

- модуль RC-1000;
- GSM антена;
- паспорт пристрою.

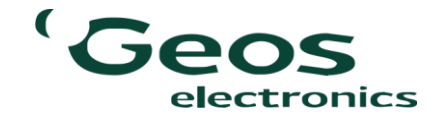

#### **ГАРАНТІЯ ТА СЕРВІС 18**

Компанія виробник несе гарантійні зобов'язання по даному виробу протягом 24 місяців. Гарантійне обслуговування здійснюється тільки по наданні даного паспорту з заповненими графами (дата продажу, реквізити продавця).

Гарантія не дійсна за умови наявності слідів механічних пошкоджень; слідів електричного ушкодження; слідів ремонту; слідів порушення правил експлуатації чи використання пристрою не за прямим призначенням.

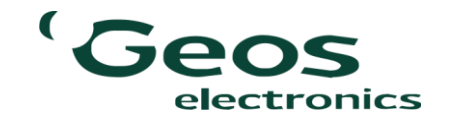

**СЕРІЙНИЙ НОМЕР ПРИСТРОЮ: \_\_\_\_\_\_\_\_\_\_\_\_\_\_\_\_\_\_\_\_**

ДАТА ПРОДАЖУ:

**РЕКВІЗИТИ ПРОДАВЦЯ: \_\_\_\_\_\_\_\_\_\_\_\_\_\_\_\_\_\_\_\_**

**ПІДПИС ПРОДАВЦЯ:** \_\_\_\_\_\_\_\_\_\_\_\_\_\_\_\_\_\_\_\_

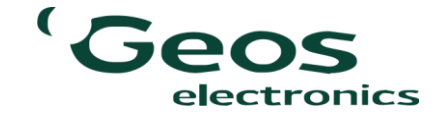

Пристрій RC-1000 виготовлено в Україні. ТОВ «ГЕОС ЕЛЕКТРОНИКС» м. Київ, вул. Польова, буд. 21. +38 (067) 463 59 19 +38 (063) 234 79 04 +38 (050) 477 61 01 geos-electronics.com geos@geos-electronics.com

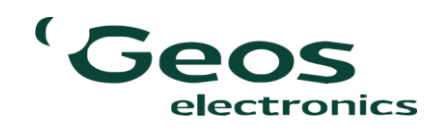